## Erstellen von Schulnachrichten 1. Klasse VS – Gesamtnote

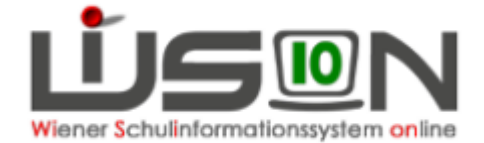

Wenn keine alternative Beurteilungsform bei der Klasse eingetragen ist, wird für die erste Schulnachricht in der ersten Klasse der VS eine Schulnachricht mit Gesamtnote erstellt.

Beim Erstellen ist auf Folgendes zu achten:

Wie bei allen anderen Kindern auch:

Schüler/in auswählen, mit der SF "NEU" Schulnachricht anlegen

Danach erscheint folgendes Fenster:

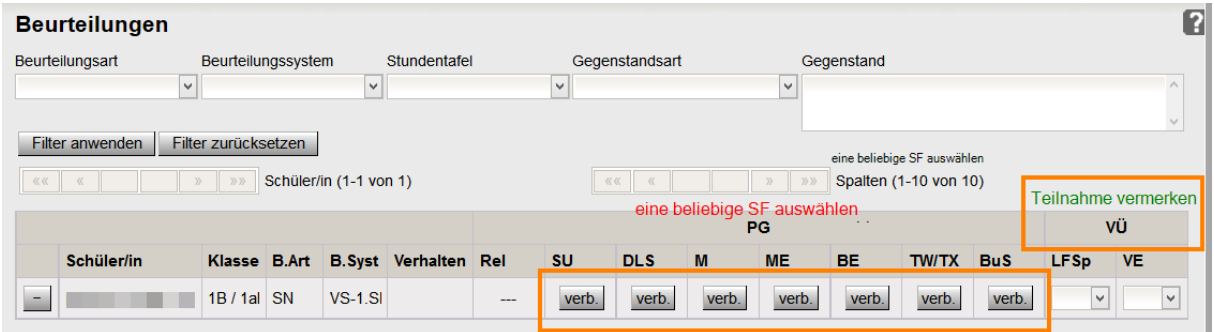

Im Feld "Verbale Beurteilung" die Gesamtnote eingeben

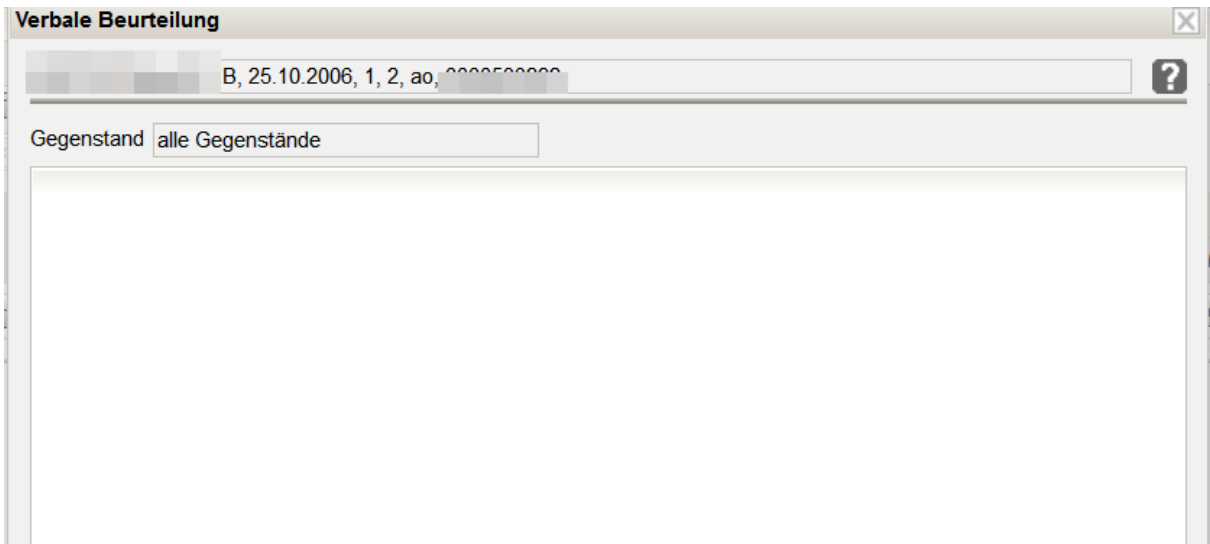

Diese Note erscheint so wie eingegeben auf der Schulnachricht.

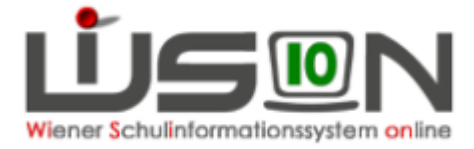

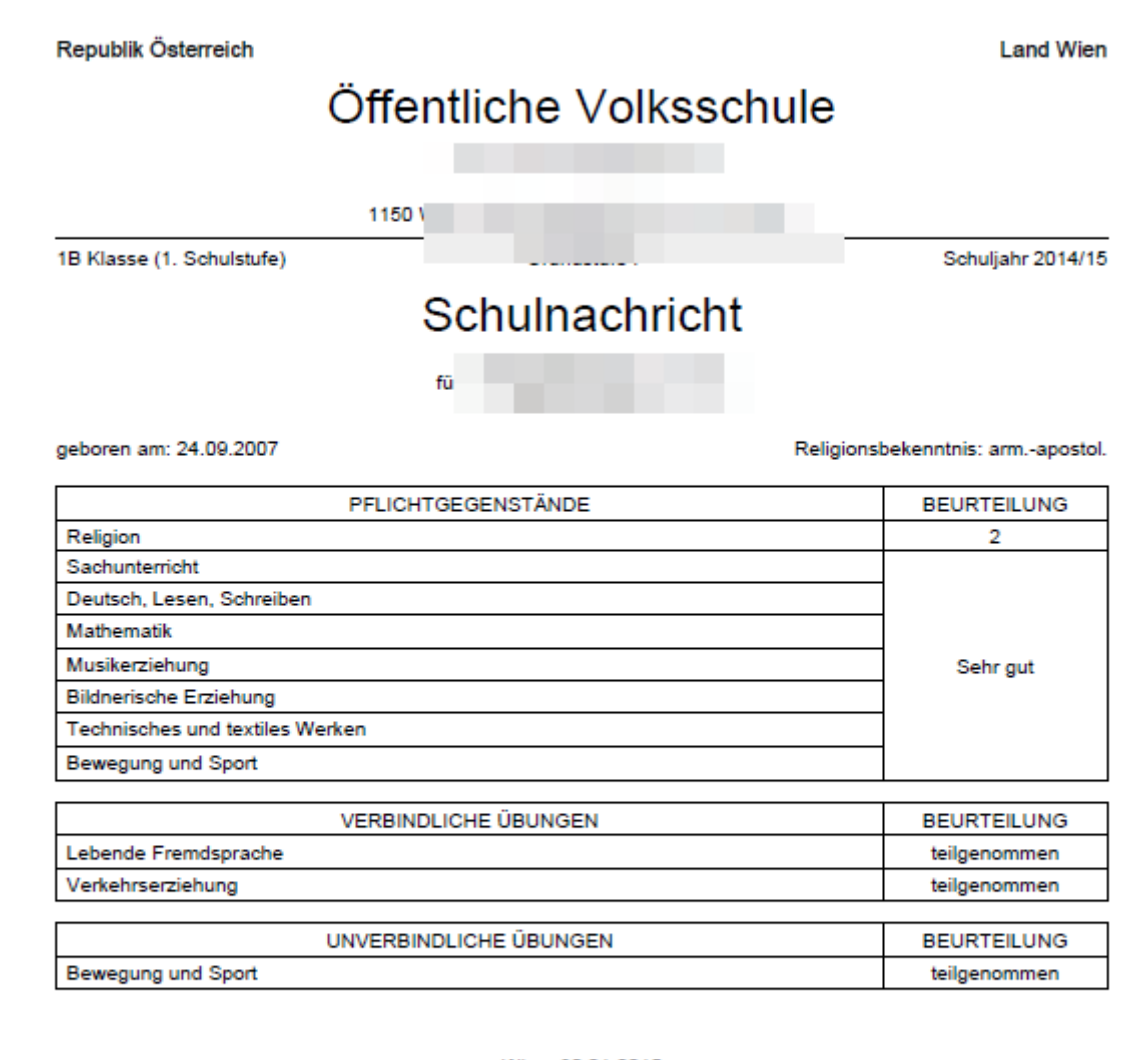

Wien, 30.01.2015

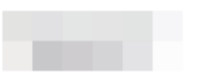

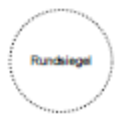